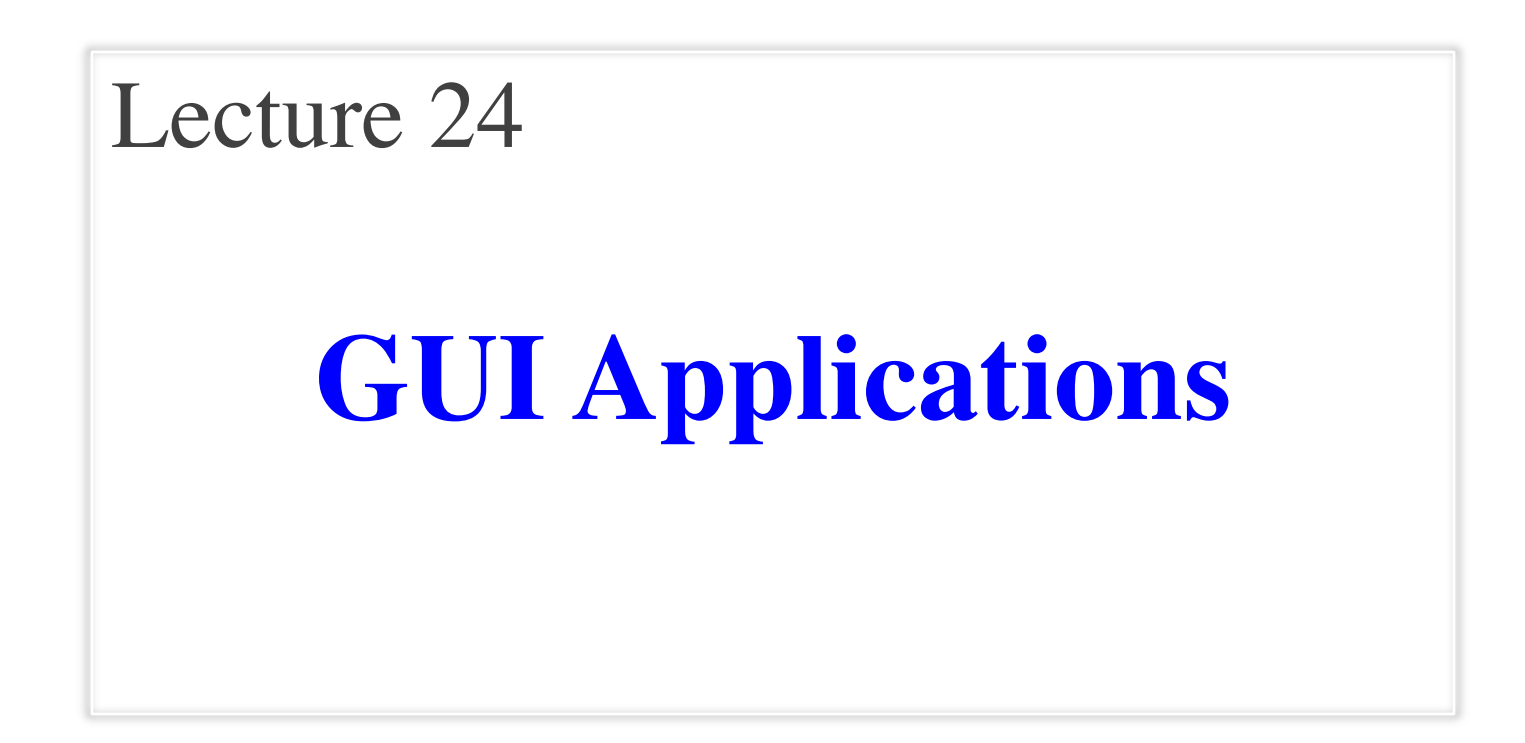

#### **Announcements for This Lecture**

- There is no lab next week
	- § But Tuesday hours are open
	- § Open to **EVERYONE**
	- § Go for help on lab or A7
- But lecture is **important**
	- Return to topic of invariants
	- Setting us up for sorting
- Try to finish lab 11 first
	- Frees remaining time for A7

#### **Next Week Assignment 7**

- Start working on it now!
	- § Timeline is very important
	- Else too much stress at end
- **Goal**: Move aliens by Tues
	- Expected to be hardest part
	- § Use lab next week
- Due last day of class
	- § Midnight, December 4th
	- Last day I am allowed to

### **A Standard GUI Application**

Animates the application, like a movie

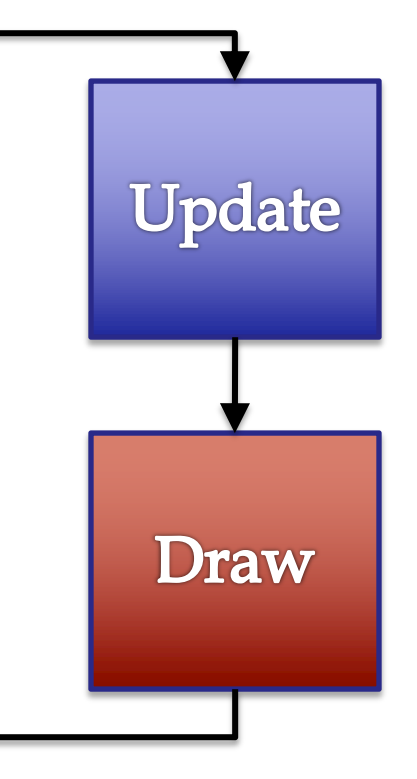

### **A Standard GUI Application**

Animates the application, like a movie

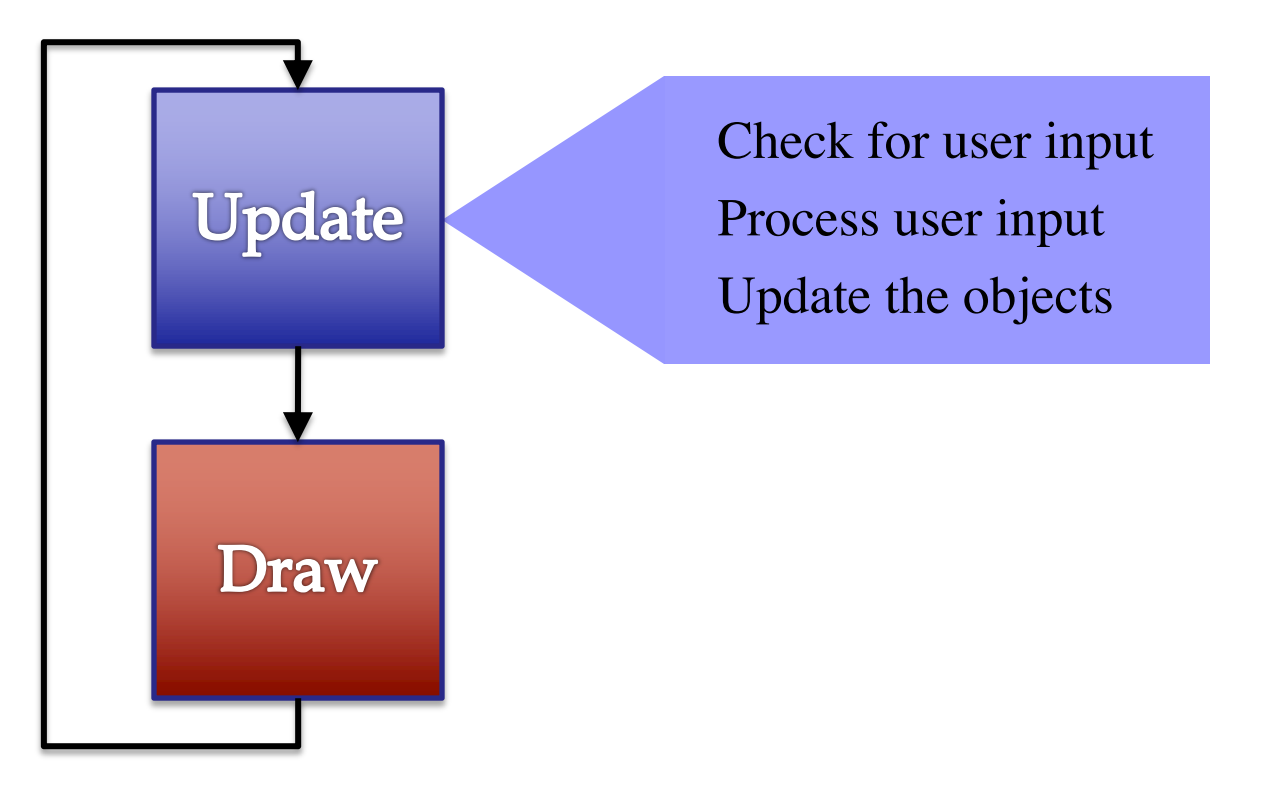

### **A Standard GUI Application**

Animates the application, like a movie

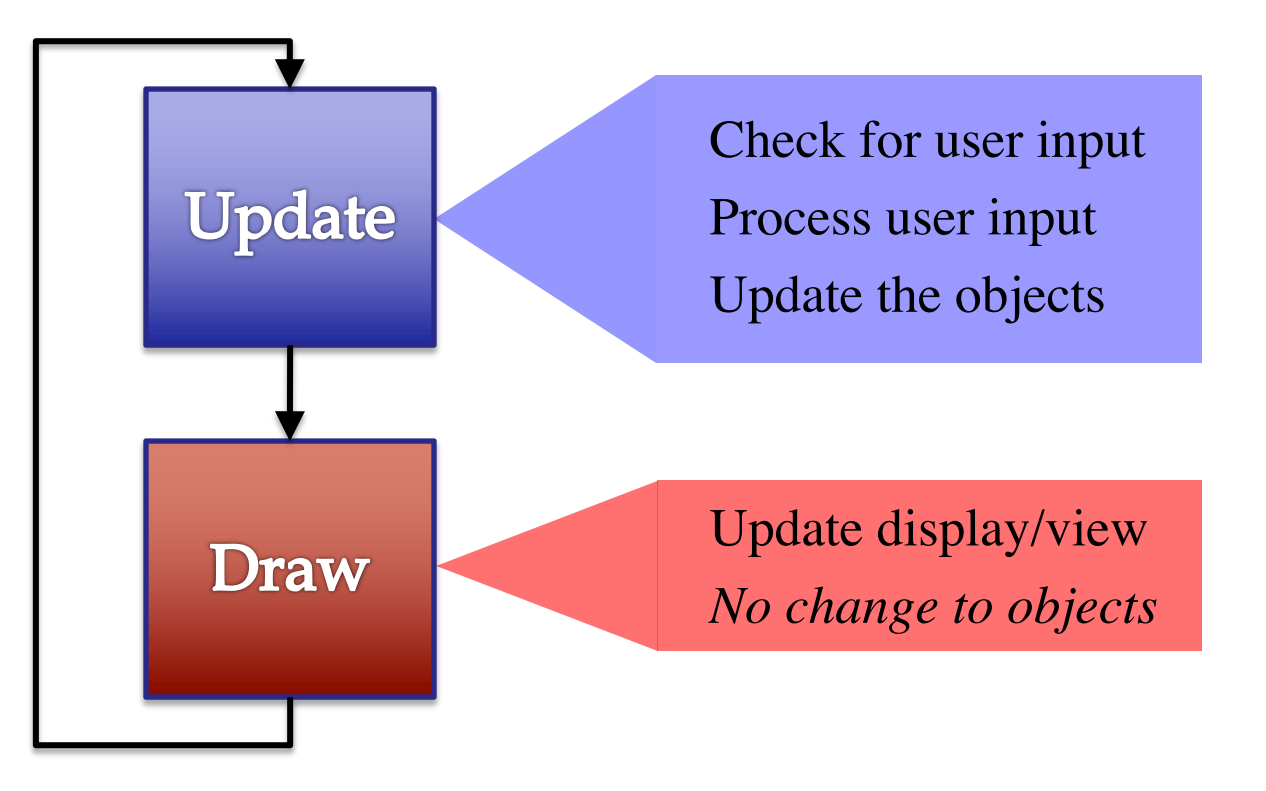

#### **Must We Write this Loop Each Time?**

#### while program\_is\_running:

- # Get information from mouse/keyboard # Handled by OS/GUI libraries
- # Your code goes here

#### # Draw stuff on the screen # Handled by OS/GUI libraries

#### **Must We Write this Loop Each Time?**

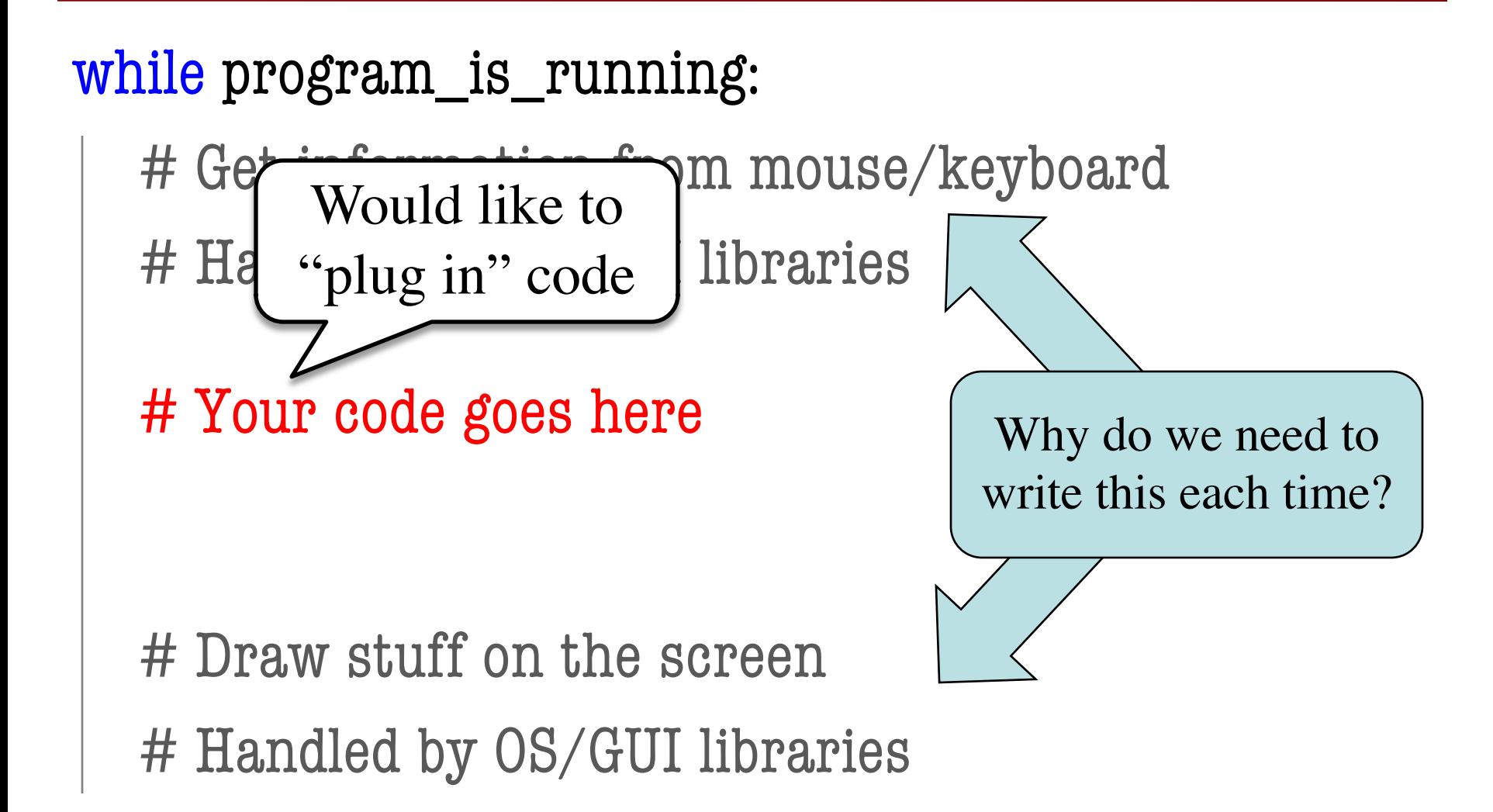

#### **Must We Write this Loop Each Time?**

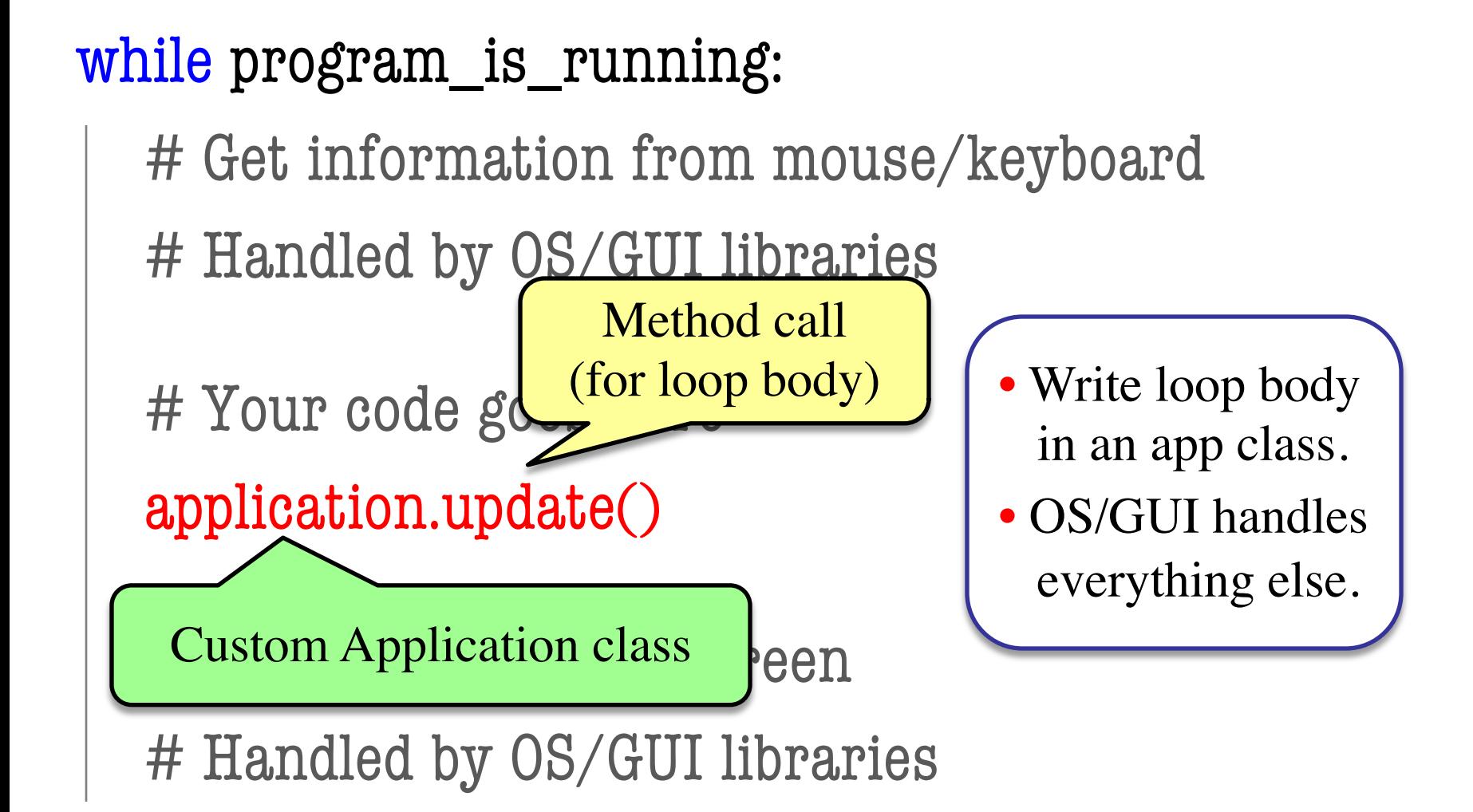

#### **Loop Invariants Revisited**

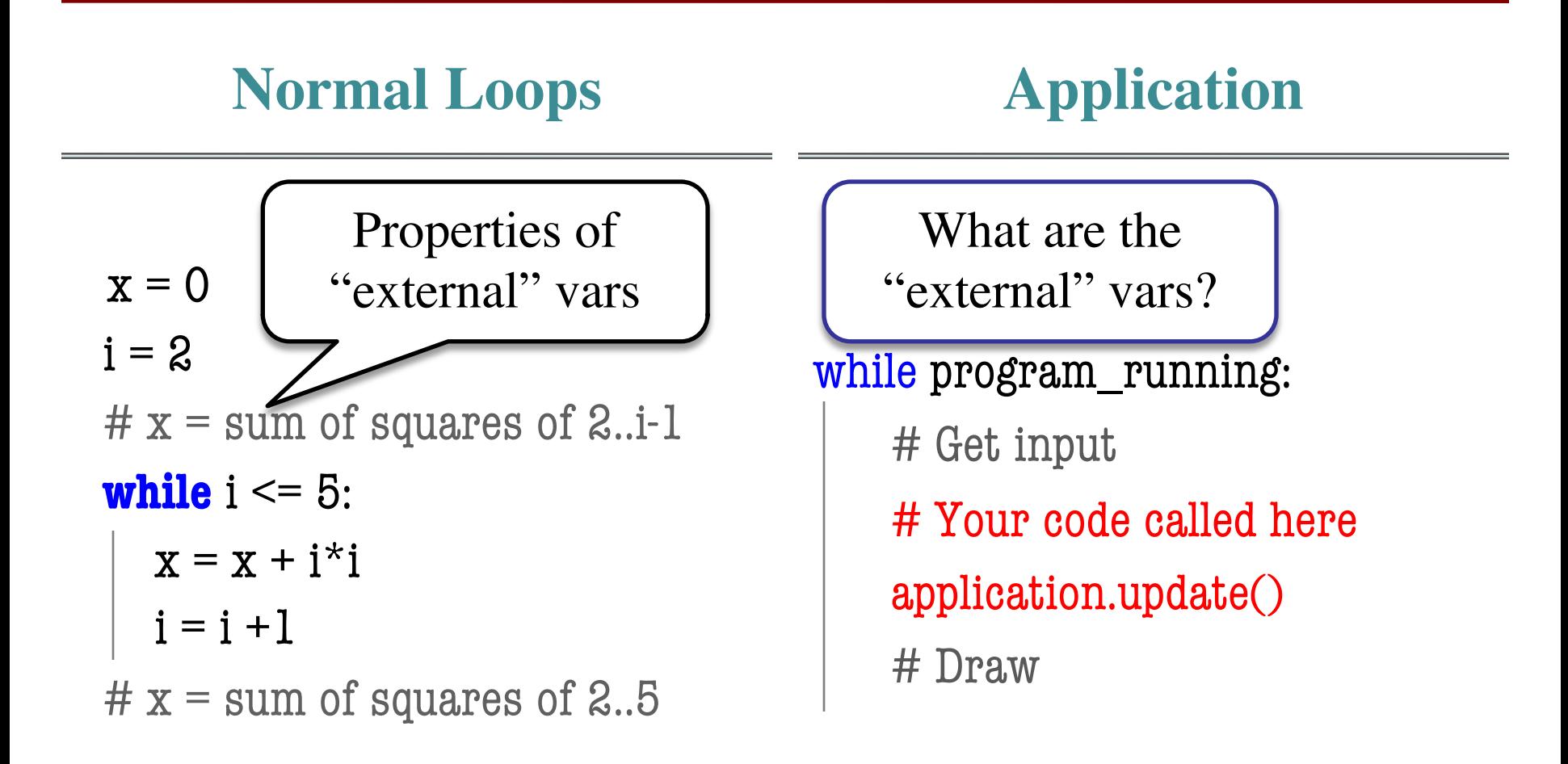

#### **Loop Invariants Revisited**

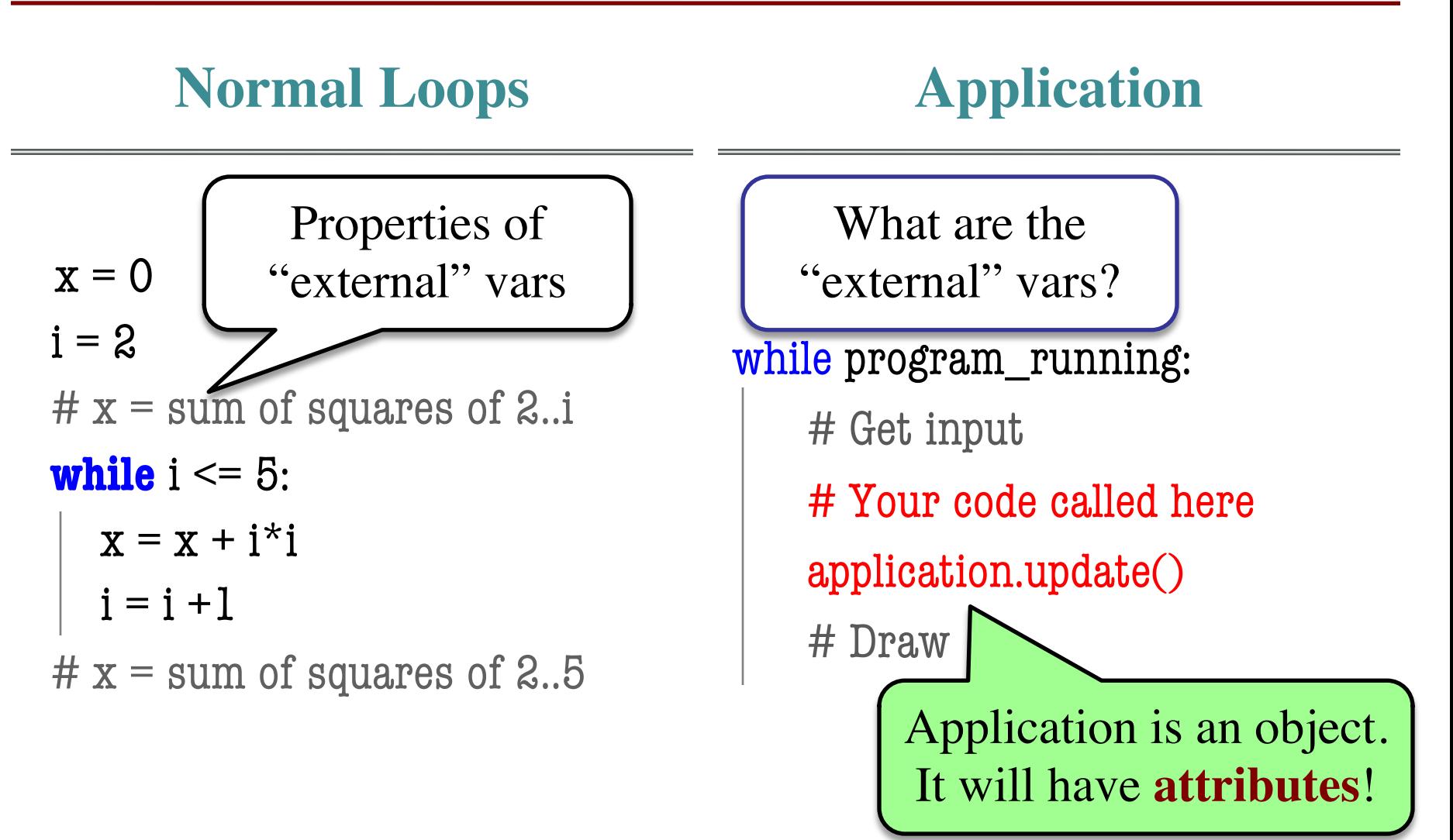

#### **Attribute Invariants = Loop Invariants**

…

- Attributes are a way to store value between calls
	- Not part of call frame
	- Variables outside loop
- An application needs
	- Loop attributes
	- § Initialization method  $(for loop, not *__init__*)$
	- Method for body of loop
- Attribute descriptions, invariants are important

```
# Constructor 
\text{game} = \text{GameApp}(\ldots)
```
game.start() #Loop initialization # inv: game attributes are … while program\_running: # Get input # Your code goes here game.update(time\_elapsed) game.draw()

# post: game attributes are …

#### **Example: Animation**

```
class Animation(game2d.GameApp):
  """App to animate an ellipse in a circle."""
```

```
def start(self):
   """Initializes the game loop."""
```

```
def update(self,dt):
  """Changes the ellipse position."""
```

```
def draw(self):
   """Draws the ellipse"""
```
See animation.py

…

…

…

#### **Example: Animation**

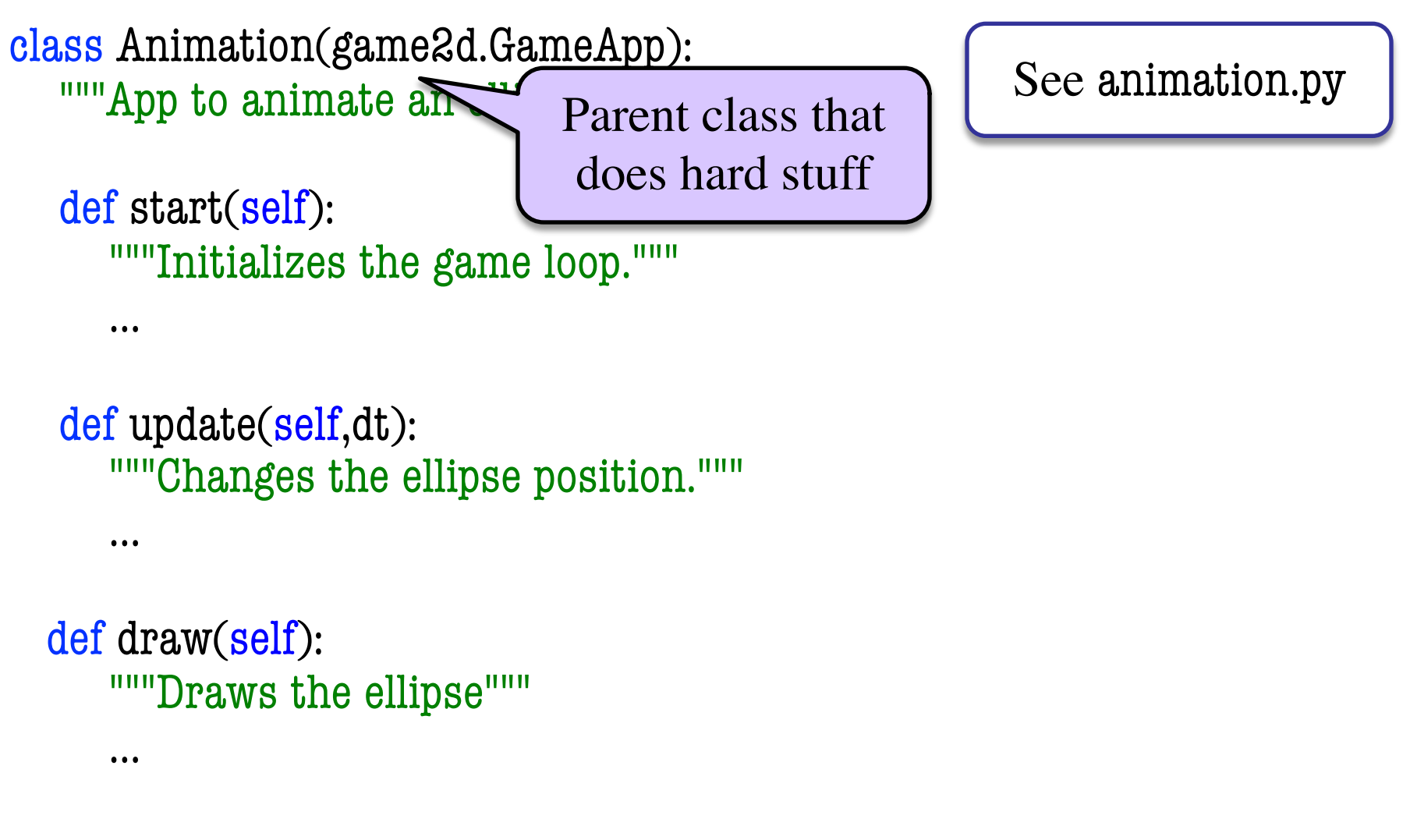

#### **Example: Animation**

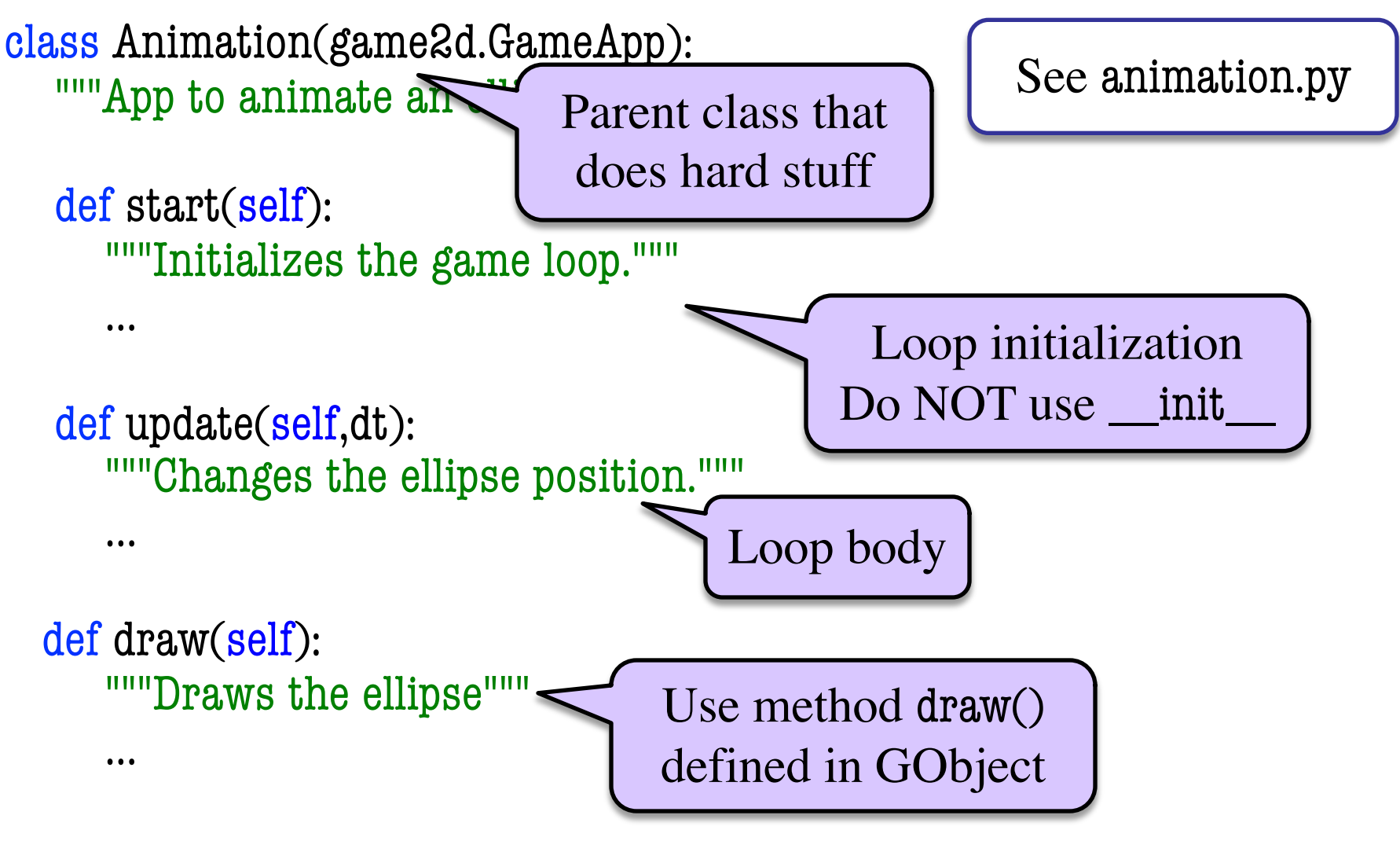

#### **What Attributes to Keep: Touch**

- Attribute touch in GInput
	- The mouse press position
	- Or **None** if not pressed
	- Use self.input.touch inside your subclass definition
- Compare touch, last position
	- last None, touch not None: Mouse button **pressed**
	- last not None, touch None: Mouse button **released**
- last and touch both not None: Mouse **dragged** (button down) 11/15/18 GUI Applications 15

Line segment  $= 2$  points

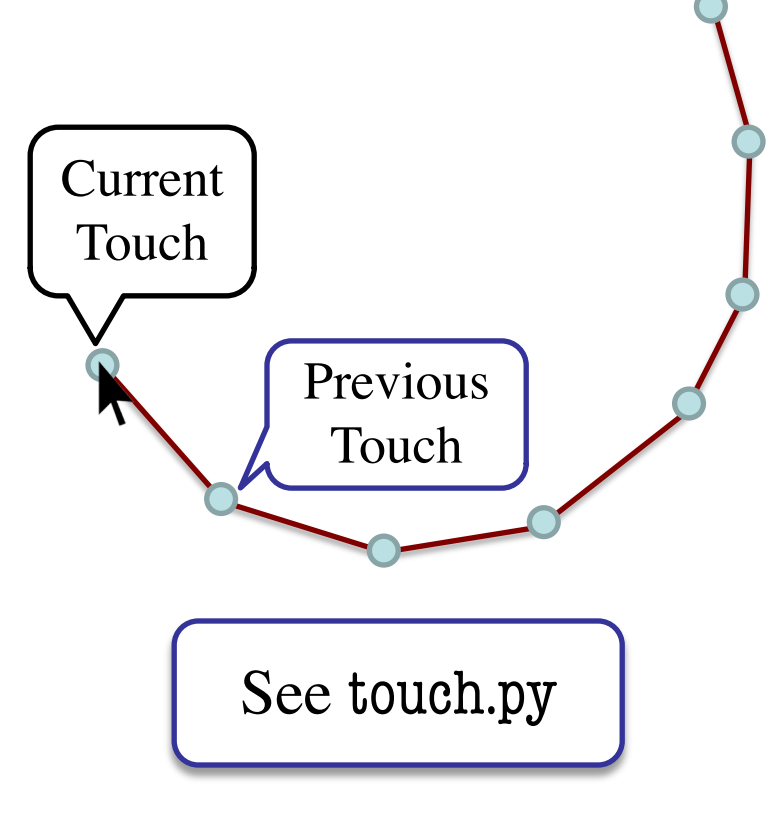

#### **Input and Invariants**

- Attribute input is...
	- A GInput object
- Attribute input.touch is...
	- Either a Point<sup>2</sup> or None
	- § Location of mouse cursor (if it is pressed)
- Attribute last is...
	- Either a Point<sub>2</sub> or None
- § input.touch in prev. frame Relationship between two variables. 11/15/18 CWO VALIAUIOS. GUI Applications 16

Line segment  $= 2$  points

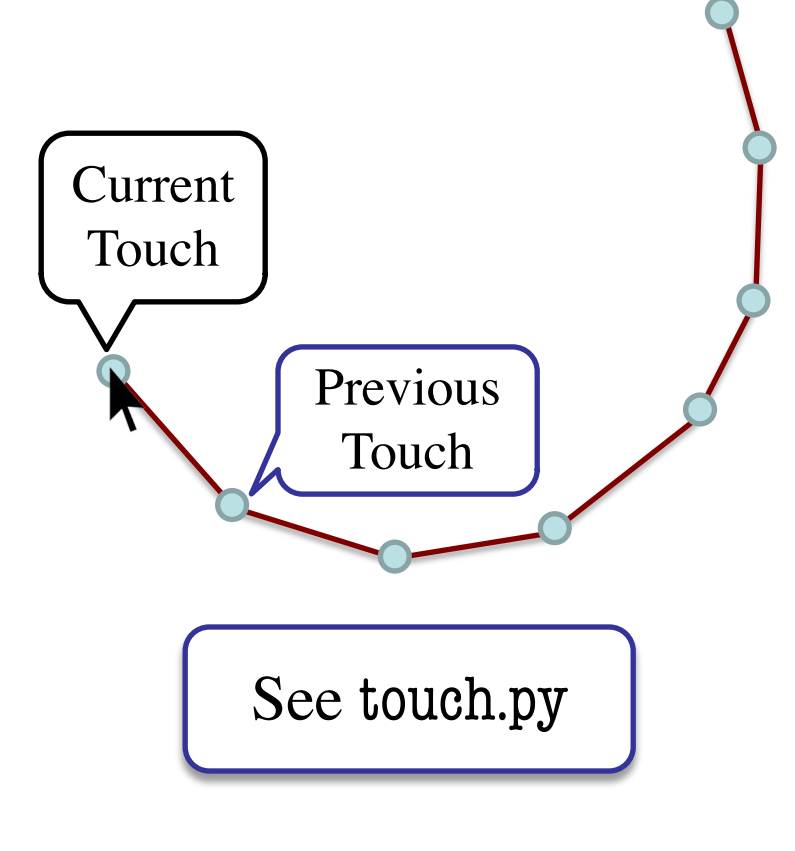

## **State: Changing What the Loop Does**

- **State**: Current loop activity
	- § Playing game vs. pausing
	- § Ball countdown vs. serve
- Add an attribute state
	- Method update() checks state
	- Executes correct helper
- How do we store state?
	- State is an *enumeration*; one of several fixed values
	- Implemented as an int
	- § Global **constants** are values

#### State ANIMATE\_CIRCLE

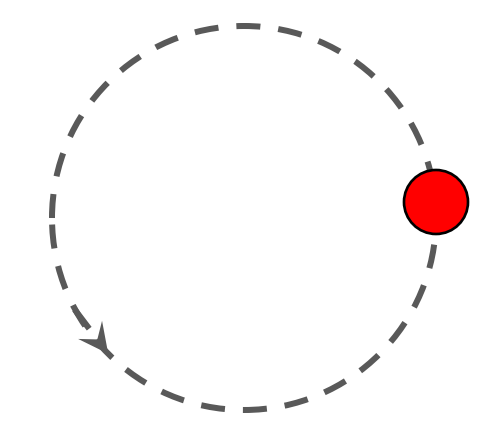

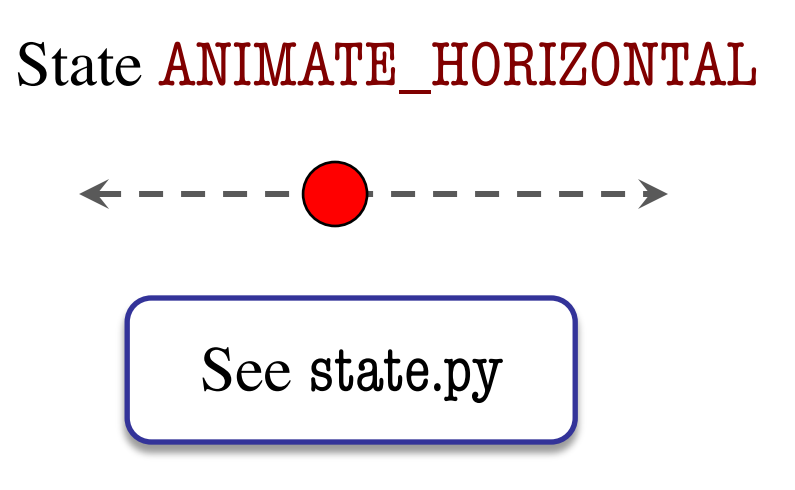

### **Designing States**

- Each state has its *own set* of invariants.
	- **Drawing?** Then touch and last are not None
	- **Erasing?** Then touch is None, but last is not
- Need rules for when we switch states
	- Could just be "check which invariants are true"
	- § Or could be a *triggering event* (e.g. key press)
- Need to make clear in class specification
	- What are the invariants *for each state*?
	- $\blacksquare$  What are the rules to switch to a new state?

# **Triggers: Checking Click Types**

- Double click  $= 2$  fast clicks
- Count number of fast clicks
	- Add an attribute clicks
	- Reset to 0 if not fast enough
- Time click speed
	- § Add an attribute time
	- Set to 0 when mouse released
	- Increment when not pressed (e.g. in loop method update())
	- § Check time when next pressed

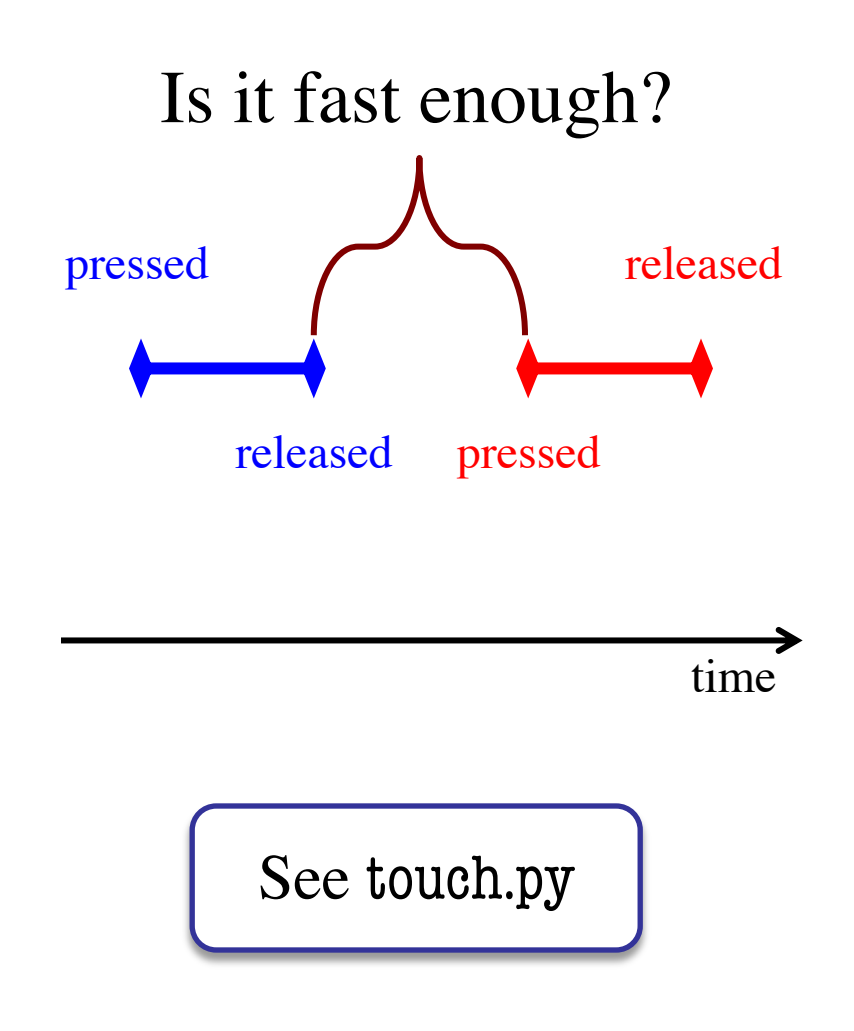

# **Designing Complex Applications**

- Applications can become extremely complex
	- Large classes doing a lot
	- Many states  $&$  invariants
	- § Specification unreadable
- **Idea**: Break application up into several classes
	- Start with a "main" class
	- § Other classes have roles
	- Main class delegates work

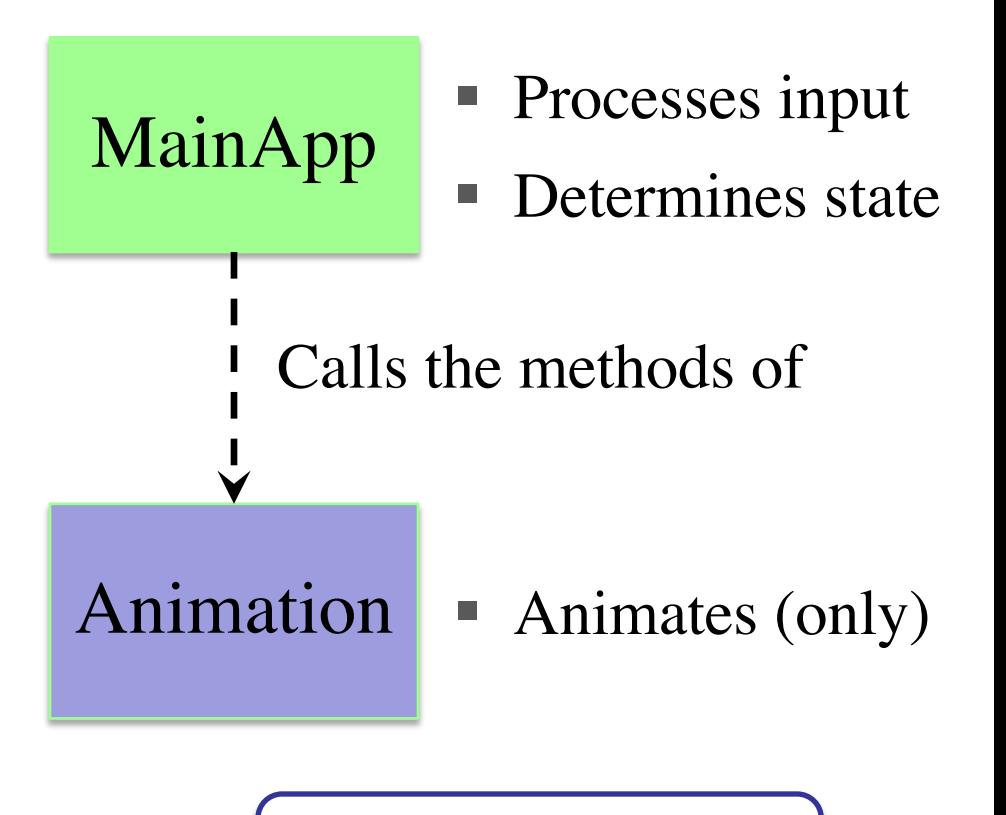

See subcontroller.py

#### **How to Break Up: Software Patterns**

- **Pattern**: reusable solution to a common problem
	- Template, not a single program
	- Tells you how to design your code
	- Made by someone who ran into problem first
- In many cases, a pattern gives you the interface
	- List of headers for non-hidden methods
	- Specification for non-hidden methods
	- Only thing missing is the implementation

Just like

this course!

#### **Model-View-Controller Pattern**

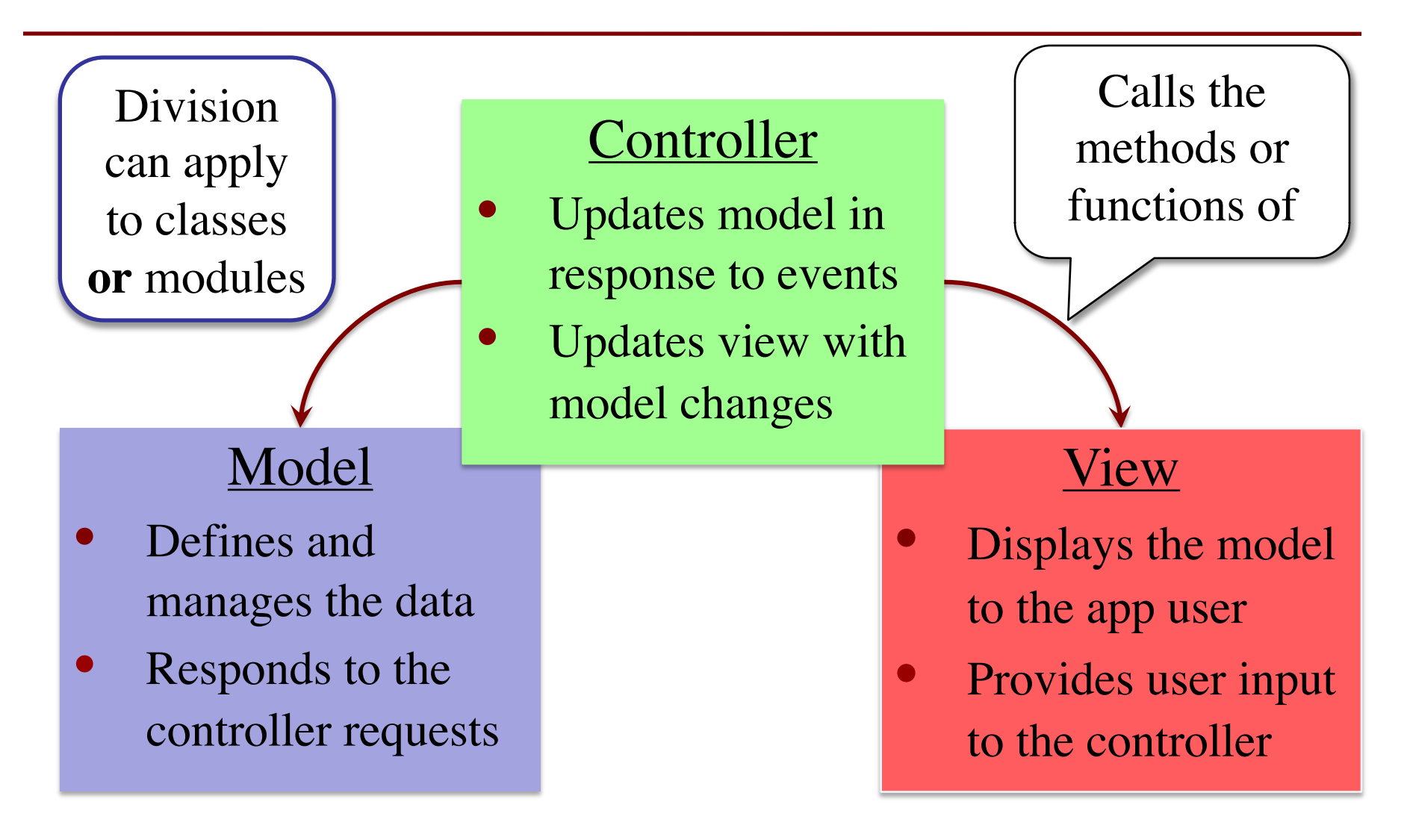

### **MVC in this Course**

#### **Model** • **A3**: Color classes § RGB, CMYK & HSV • **A4**: Turtle, Pen § Window is **View Controller** • **A3**: a3app.py § Hidden classes • **A4**: Functions in a4.py ■ No need for classes

- **A6**: Dataset, Cluster
	- Data is always in model
- **A7**: Ship, Alien, etc..
	- All shapes/geometry
- **A6**: Algorithm
	- Also our custom modules
- **A7**: Invaders, Wave
	- Main part of assignment!

#### **MVC in this Course**

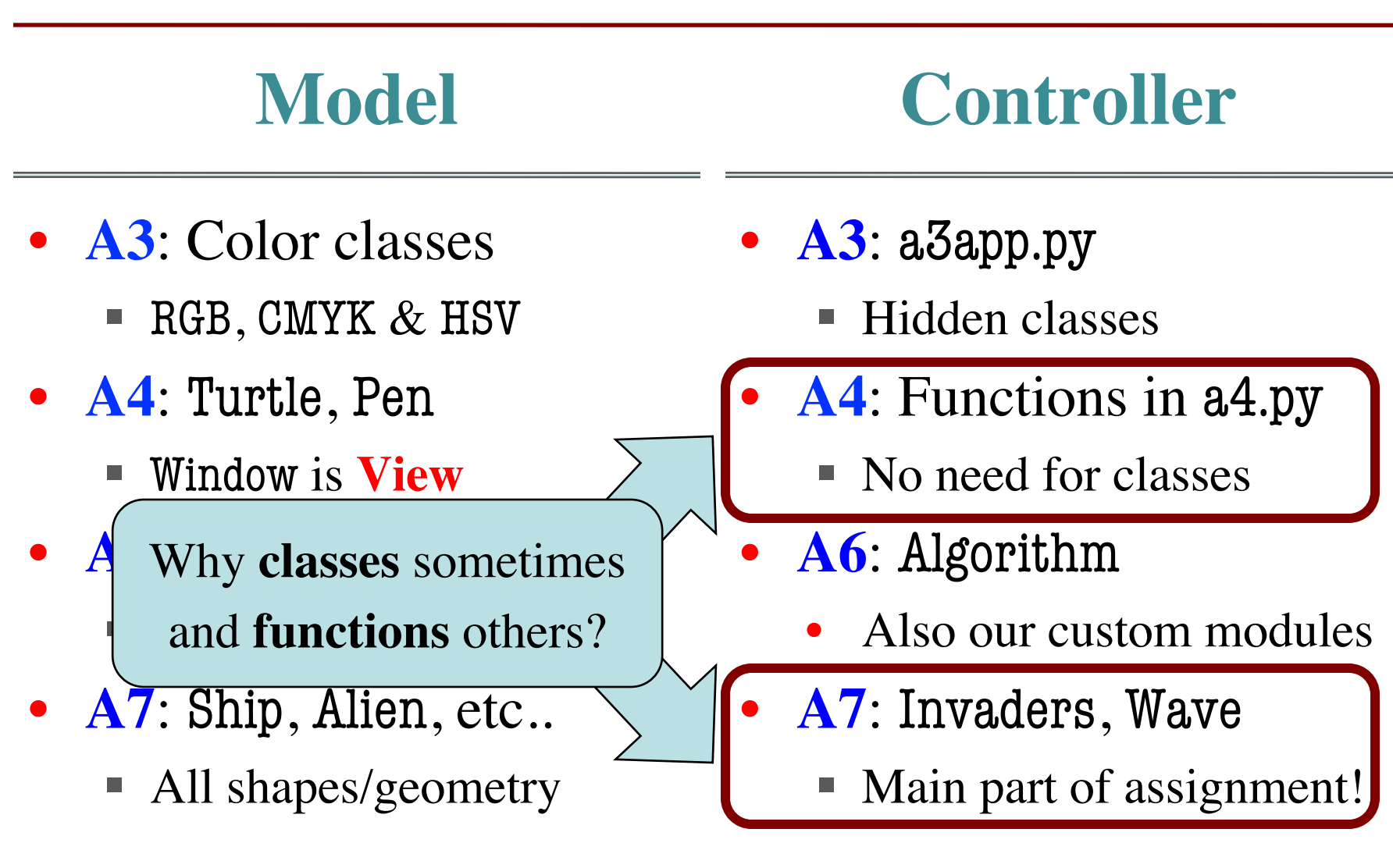

#### **Model-View-Controller in CS 1110**

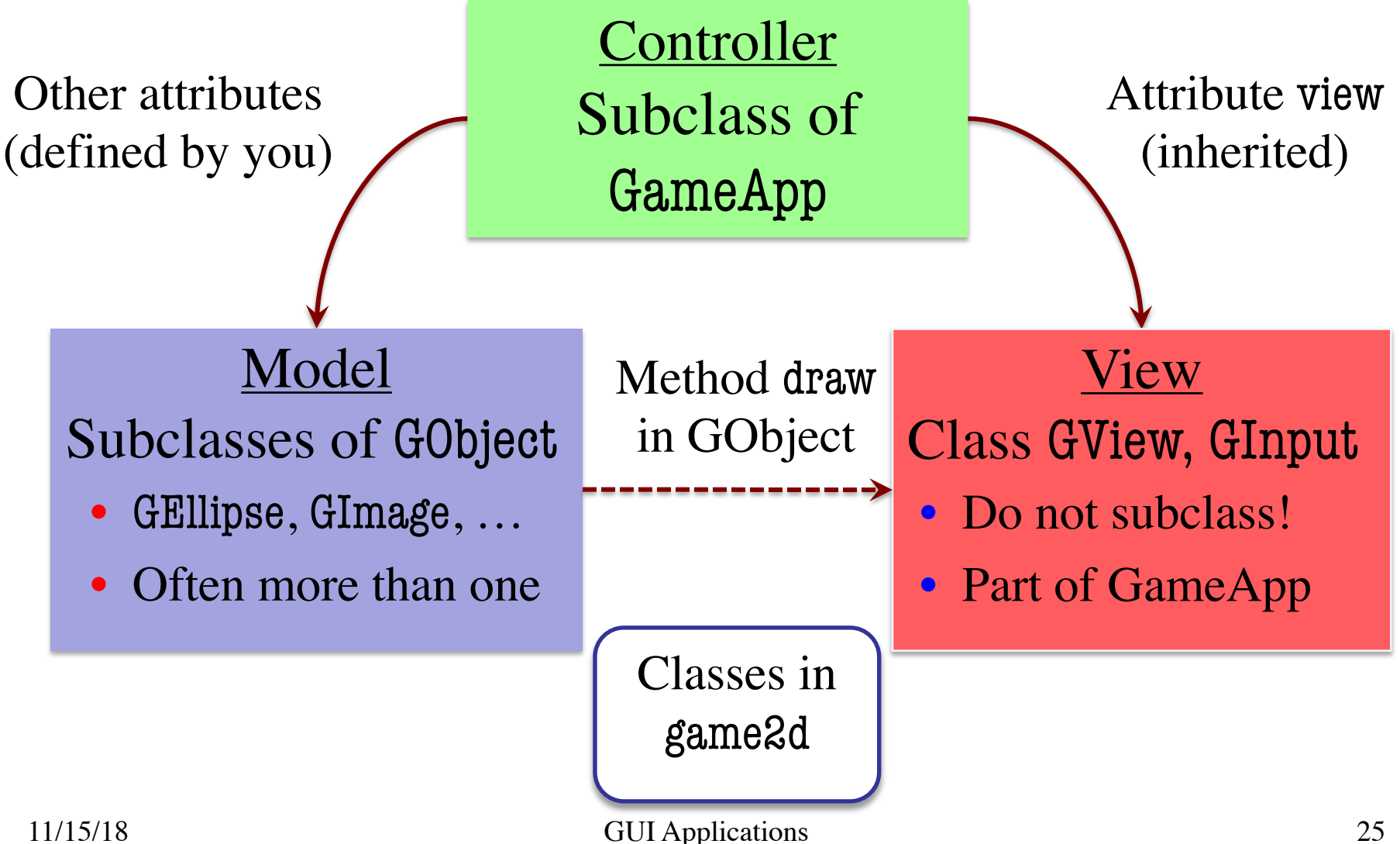

#### **Model-View-Controller in CS 1110**

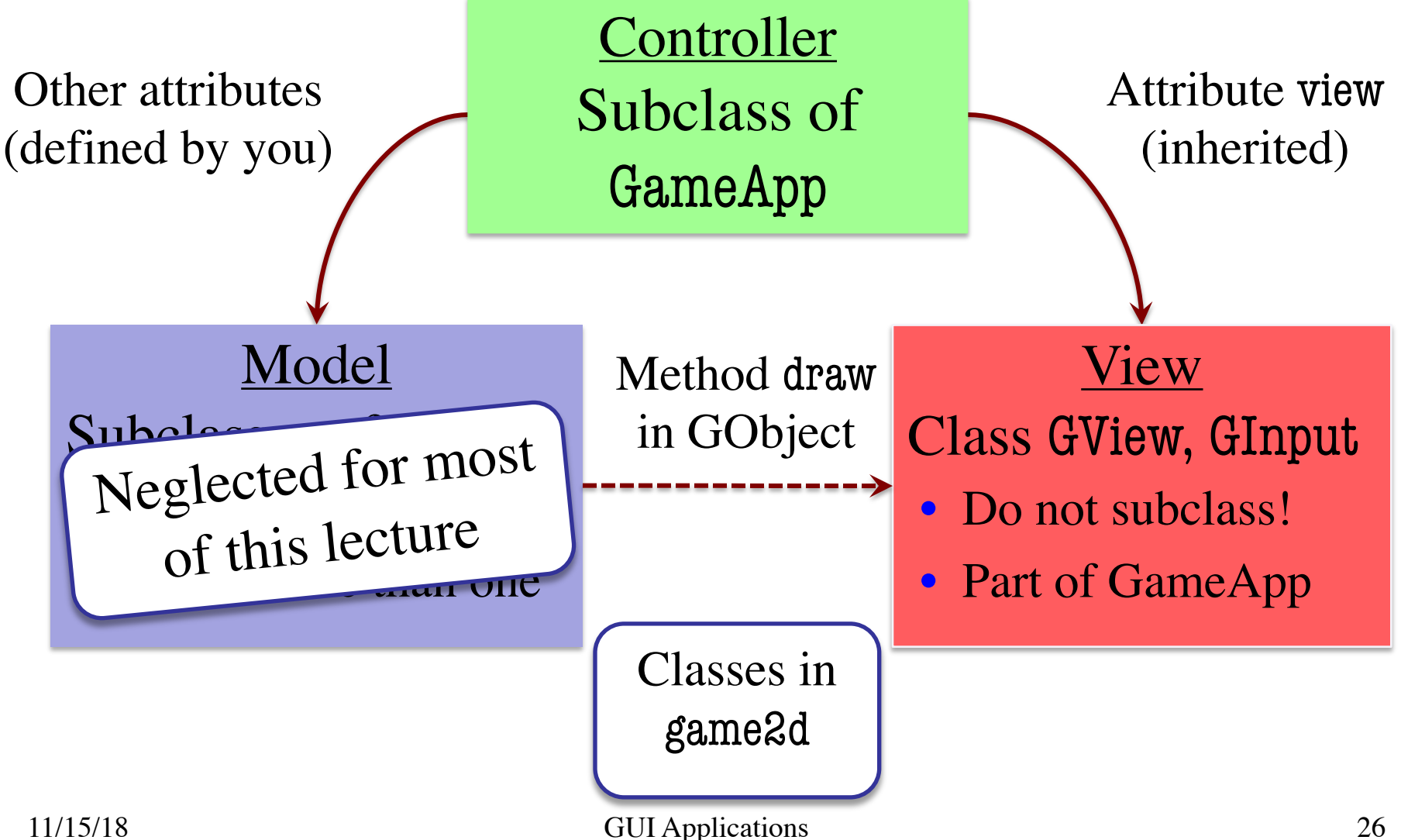

#### **Models in Assignment 7**

- Often subclass of GObject
	- § Has built-in draw method
	- See documentation in A6
- Includes groups of models
	- **Example**: rockets in pyro.py
	- Each rocket is a model
	- § But so is the entire list!
	- update() will change both
- **A7**: Several model classes
	- Ship to animate the player
	- Alien to represent an alien

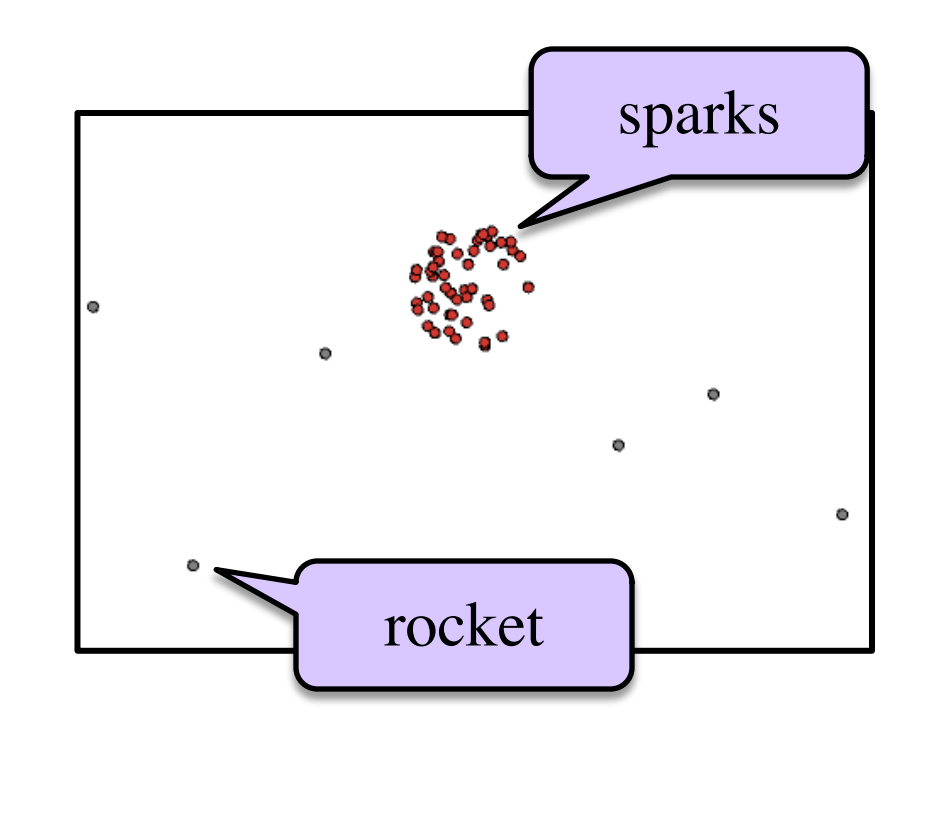

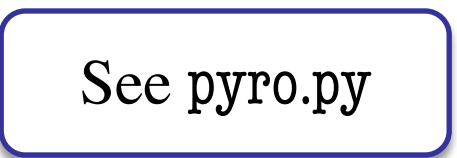